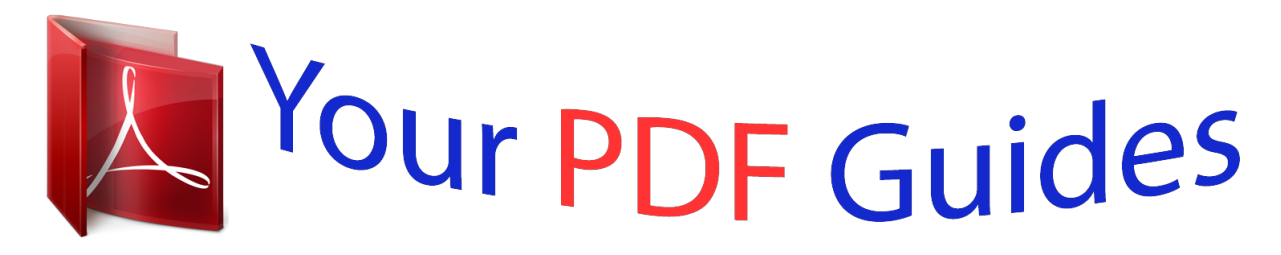

You can read the recommendations in the user guide, the technical guide or the installation guide for BUSINESS OBJECTS ENTERPRISE XI 4.0. You'll find the answers to all your questions on the BUSINESS OBJECTS ENTERPRISE XI 4.0 in the user manual (information, specifications, safety advice, size, accessories, etc.). Detailed instructions for use are in the User's Guide.

> **User manual BUSINESS OBJECTS ENTERPRISE XI 4.0 User guide BUSINESS OBJECTS ENTERPRISE XI 4.0 Operating instructions BUSINESS OBJECTS ENTERPRISE XI 4.0 Instructions for use BUSINESS OBJECTS ENTERPRISE XI 4.0 Instruction manual BUSINESS OBJECTS ENTERPRISE XI 4.0**

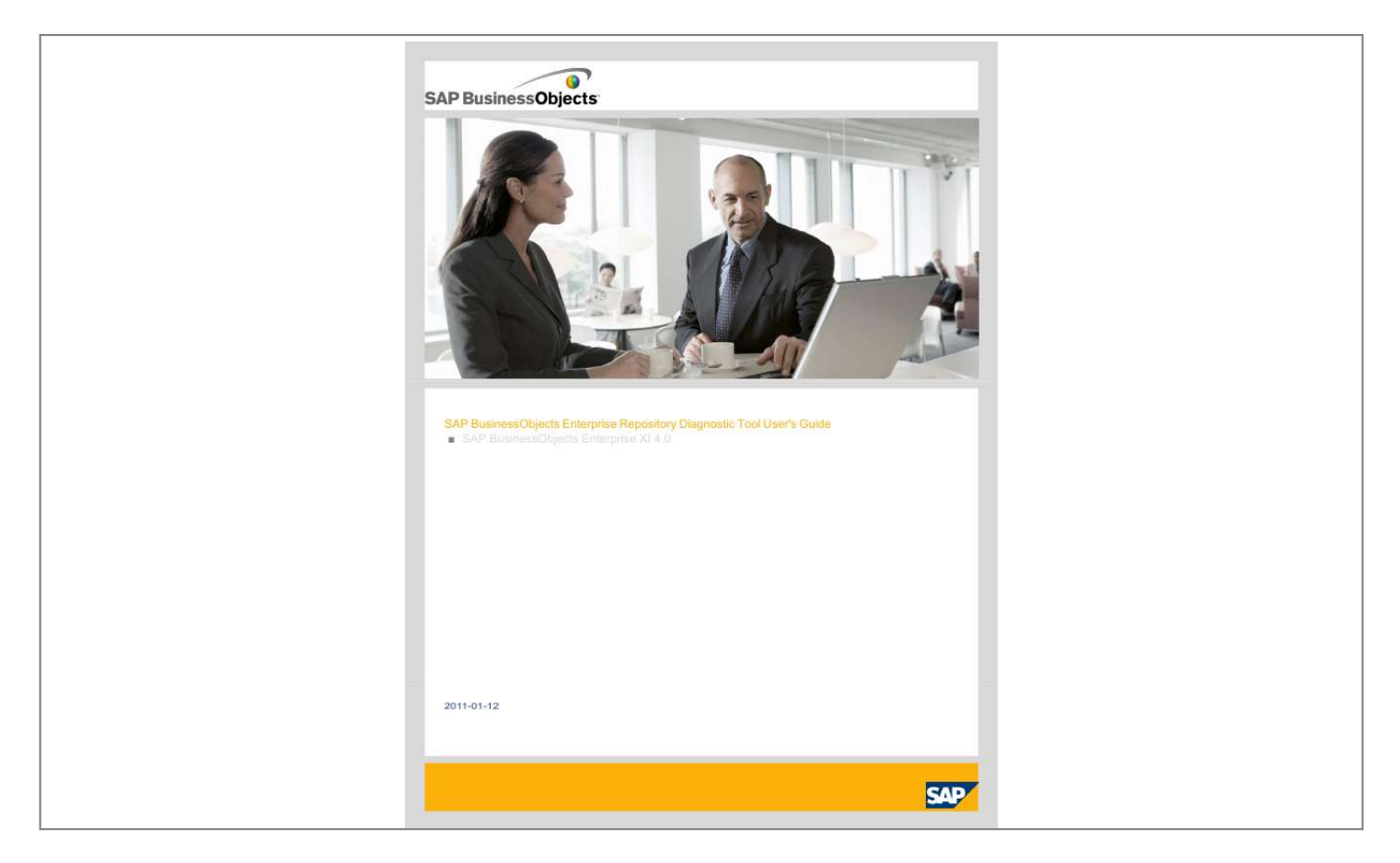

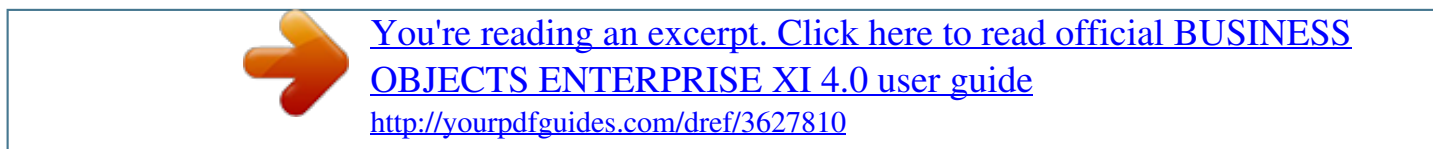

## *Manual abstract:*

*0 2011-01-12 Copyright © 2011 SAP AG. All rights reserved.SAP, R/3, SAP NetWeaver, Duet, PartnerEdge, ByDesign, SAP Business ByDesign, and other SAP products and services mentioned herein as well as their respective logos are trademarks or registered trademarks of SAP AG in Germany and other countries. Business Objects and the Business Objects logo, BusinessObjects, Crystal Reports, Crystal Decisions, Web Intelligence, Xcelsius, and other Business Objects products and services mentioned herein as well as their respective logos are trademarks or registered trademarks of Business Objects S.A. in the United States and in other countries. Business Objects is an SAP company.All other product and service names mentioned are the trademarks of their respective companies. Data contained in this document serves informational purposes only. National product specifications may vary.*

*These materials are subject to change without notice. These materials are provided by SAP AG and its affiliated companies ("SAP Group") for informational purposes only, without representation or warranty of any kind, and SAP Group shall not be liable for errors or omissions with respect to the materials. The only warranties for SAP Group products and services are those that are set forth in the express warranty statements accompanying such products and services, if any. Nothing herein should be construed as constituting an additional warranty. 2011-01-12 Contents Chapter 1 Repository Diagnostic Tool.*

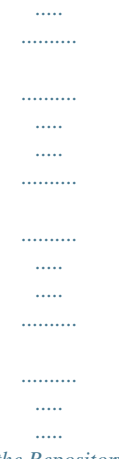

*.....5 Chapter 2 Using the Repository Diagnostic Tool.....*

| 1.1.1.1 |  |
|---------|--|
|         |  |
|         |  |
| .       |  |
|         |  |
| .       |  |
| .       |  |
|         |  |
| .       |  |
|         |  |
|         |  |

*7 To use the Repository Diagnostic Tool..........*

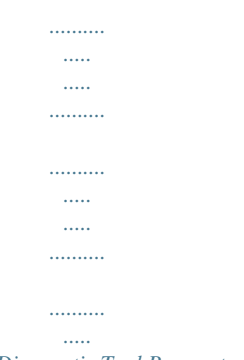

*7 Repository Diagnostic Tool Parameters.....*

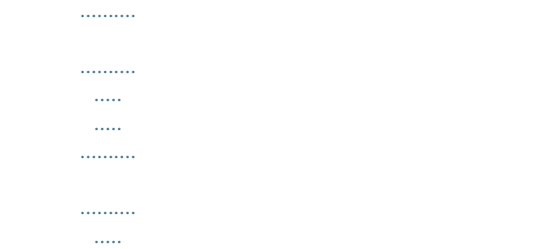

![](_page_2_Figure_0.jpeg)

*.....19 21 3 2011-01-12 Contents 4 2011-01-12 Repository Diagnostic Tool Repository Diagnostic Tool The Repository Diagnostic Tool (RDT) is a commandline tool that scans, diagnoses, and repairs inconsistencies that may occur between your Central Management Server (CMS) system database and the File Repository Servers (FRS) filestore, or inconsistencies that can occur in the metadata of InfoObjects stored in the CMS database. During normal operations, it is unusual for the CMS system database to have inconsistencies. @@@@@@@@The RDT scans for two types of inconsistencies. · Object to file inconsistencies. These are inconsistencies that can occur between InfoObjects in the CMS database and the corresponding files in the File Repositories. For example, a file that is stored in the FRS may be missing a corresponding object in the CMS system database. · InfoObject metadata inconsistencies. These are inconsistencies that may exist in an InfoObject's object definition (metadata) in the CMS database. For example, an InfoObject may reference another InfoObject that does not exist in the CMS database. The RDT peforms two functions, depending on the parameters that you provide when you run the tool: · · It scans the CMS system database and FRS filestore, reports inconsistencies, and outputs a log file in XML format with suggested actions to repair the*

*inconsistencies.*

*It scans and repairs the inconsistencies identified in the CMS system database and FRS, and outputs the actions taken to a log file in XML format. 5 2011-01-12 Repository Diagnostic Tool 6 2011-01-12 Using the Repository Diagnostic Tool Using the Repository Diagnostic Tool The Repository Diagnostic Tool (RDT) is available on any machine with a Central Configuration Manager (CCM) installed on it. This command-line tool scans, diagnoses, and repairs inconsistencies that may occur between the Central Management Server (CMS) system database and the File Repository Servers (FRS) filestore, or inconsistencies that may occur in an InfoObject's metadata. Do not run the RDT against a live CMS database and FRS. Changes that your users make to the CMS or FRS while the RDT is running can create new inconsistencies in your deployment.*

*Repair actions that the RDT takes while users are accessing your deployment can create further inconsistencies. Instead, it is recommended that you back up your CMS database and FRS filestore, and run the RDT against the backed-up version while your SAP BusinessObjects Enterprise services are down. The RDT does not require the CMS service to be running. The RDT runs directly against the CMS database. 2.1 To use the Repository Diagnostic Tool 1. If you*

*are running the tool on a Windows computer, open a command window and run the following command. <INSTALLDIR>\SAP BusinessObjects Enterprise XI 4.0\win64\_x64\reposcan.exe <arguments>, where <arguments> is the list of parameters that you want to specify.*

*2. If you are running the tool on a UNIX computer, open a /usr/bin/sh compatible shell, and run the following command.*

*.<INSTALLDIR>/sap\_bobj/enterprise\_xi40/<platform>/boe\_reposcan.sh <argu ments> where <platform> is either "linux\_x64", "solaris\_sparcv9", "hpux\_ia64", or "aix\_rs6000\_64", and <arguments> is the list of parameters that you want to specify. The Repository Diagnostic Tool scans your repository for inconsistencies. Depending on the parameters that you specify, it either diagnoses and logs inconsistencies, or it repairs inconsistences and logs the action that it takes. Repo\_Scan\_yyyy\_mm\_dd\_hh\_mm\_ss.xml lists the inconsistencies that the tool finds. If you had the tool repair the discrepancies that it finds, it also creates the file Repo\_Re pair\_yyyy\_mm\_dd\_hh\_mm\_ss.*

*xml. 7 2011-01-12 Using the Repository Diagnostic Tool The path to the log files can be specified by the outputdir parameter. If this parameter is not specified, the default directory for the log files is <INSTALLDIR>\SAP BusinessObjects Enterprise XI 4.0\reposcan on Windows, and ./sap\_bobj/enterprise\_xi40/reposcan on UNIX.*

*Note: The application also provides a default XSL file that is used with the XML file to produce an HTML page. The XSL file is stored in <INSTALLDIR>\SAP BusinessObjects Enterprise XI 4.0\reposcan on Windows, and ./sap\_bobj/enterprisexi\_40/reposcan on UNIX For a list of the warning messages and recommended actions that the RDT takes when it finds inconsistencies, see Inconsistences in CMS metadata and Inconsistencies between the CMS and FRS . Related Topics · Inconsistences in the CMS metadata · Inconsistencies between the CMS and the FRS 2.*

*2 Repository Diagnostic Tool Parameters The RDT accepts the parameters in the following table: Note: Command-line arguments override any parameter file entries while executing. Table 2-1: General Parameters Parameter Optional or Mandatory Description dbdriver Mandatory The type of driver used to connect to the CMS database. Accepted values are: · db2databasesubsystem · maxdbdatabasesubsystem · mysqldatabasesubsystem · oracledatabasesubsystem · sqlserverdatabasesubsystem · sybasedatabasesubsystem 8 2011-01-12 Using the Repository Diagnostic Tool Parameter Optional or Mandatory Description The connection details that are used to connect to the CMS database.*

![](_page_3_Picture_6.jpeg)

## [You're reading an excerpt. Click here to read official BUSINESS](http://yourpdfguides.com/dref/3627810) [OBJECTS ENTERPRISE XI 4.0 user guide](http://yourpdfguides.com/dref/3627810)

<http://yourpdfguides.com/dref/3627810>

 *connect Mandatory For example: -connect "UID=root;PWD=<pass word>;DSN=<dsn>;HOSTNAME=<host name>;PORT=<portnumber>" The file path of the Input File Repository Server. inputfrsdir Mandatory Note: The user account you are logged on with is used to execute the command-line tool. It must have full control to the file location. The file path of the Output File Repository Server. @@@@@@The number of approximate errors to scan. This helps ensure optimum performance. The upper count is 2e31 - 1.*

*A value of 0 is interpreted as the entire repository. The default value is 0. Tells the RDT to repair all inconsistencies it may find. @@@@Acceptable values are True and False. The default value is True. @@Acceptable values are True and False. The default value is True. @@If no value is provided, the RDT does not replace the invalid IDs. @@This parameter is only used when the RDT operates in repair mode. Specifies the object in the CMS database to start the scan for.*

*@@The default value is 1. Specifies the file path to a parameter file. @@@@@@Accepts whole, positive numbers. @@@@Acceptable values are True and False. The default value is False.*

*The ipv6 name of the machine that the RDT is running on. @@The ipv4 name of the machine that the RDT is running on. @@The number of threads to use. Accepts whole, positive numbers. @@@@The file name of the certificate.*

*The file name of the sig39;s parent object is missing (Parent Object ID = <ID>). @@is missing (Owner Object ID = <ID>). @@@@Only the folder. @@" ID to the objects Owner ID. The recommendation that the RDT displays depends on whether you've provided a value for the -submitterid parameter. · If you*

*provide this parameter, the recommendation is "Allow the application to update the object with the provided submitter ID". · If you don't provide this parameter, the recommendation is " Reschedule the object or submit a user ID to use to replace the invalid submitter ID". If you provide a value from the -submitterid parameter, the RDT applies the value for the object's submitter ID. If you don't provide a value for this parameter, the RDT takes no action. When you reschedule the object, the CMS applies a new ID.*

*<Object Type> Object The object's last "Allow the application to When you reschedule the '<Object Name>' (Object sucessful instance recalculate the property." object, the CMS automatically recalculates the ID. ID: <ID>)'s last success- is missing or invalid. ful instance property refers to a missing object (Object ID = <ID>). 16 2011-01-12 Inconsistences in the CMS metadata Warning Message Inconsistency Recommendation Action <Object Type> Object The object refer'<Object Name>' (Ob- ences a calendar ject ID: <ID>)'s calendar that doesn't exist. object is missing (Calendar ID = <ID>). <Object Type> Object The preferred serv'<Object Name>' (Object er does not exist. ID: <ID>) 's required scheduling server group is missing (Server Group Object*

 $ID =$ )..  $<$ Object Type> Object '<Object Name>' (Object ID: <ID>)'s list of events to wait for contains missing object(s) (Object ID(s) = <ID>). *The event or events that this object is waiting on does not exist. "Reschedule the object When you reschedule the with an existing calendar. object, the CMS applies a No action can be taken by calendar to the object. this application." " Reschedule the object When you reschedule the and choose an existing object, the CMS applies a server group.*

*No action server group to the object. can be taken by this application." "Allow the application to remove the missing events from the object's list of events to wait for." The RDT removes the missing events. <Object Type> Object This object triggers '<Object Name>' (Object an event that does ID: <ID>)'s list of events not exist.*

*to trigger contains missing object(s) (Object ID(s) = <ID>). "Allow the application to remove the missing events from the object's list of events to trigger." The RDT removes the missing events. 17 2011-01-12 Inconsistences in the CMS metadata Warning Message Inconsistency Recommendation Action <Object Type> Object Orphaned Access '<Object Name>' (Object Control entry. ID: <ID>) Access Control List references a missing principal (Object ID = <ID>). " Allow the application to The RDT removes the remove the missing princi- missing principal(s). pal(s) from the object's Access Control List." <Object Type> Object The preferred serv- "Allow the tool to remove the object's invalid entries '<Object Name>' (Object er does not exist. from its Server Group list." ID: <ID>) has invalid Server Group entries <Server Group Entries>.*

*<Object Type> Object A specific user ac<Object Name> (Object count has multiple favorites folders. ID: <ID>) has multiple Favorites folders. "Allow the application to consolidate multiple Favorites folders into a single Favorites folder." The RDT removes the objects missing entries from the object's server group list. The RDT consolidates the user's Favorites folders into a single folder. 18 2011-01-12 More Information More Information Information Resource Location SAP BusinessObjects product information http://www.sap.com Navigate to http://help.sap.com/businessobjects and on the "SAP BusinessObjects Overview" side panel click All Products.*

*You can access the most up-to-date documentation covering all SAP BusinessObjects products and their deployment at the SAP Help Portal. You can download PDF versions or installable HTML libraries. Certain guides are stored on the SAP Service Marketplace and are not available from the SAP Help Portal. These guides are listed on the Help Portal accompanied by a link to the SAP Service Marketplace. Customers with a maintenance agreement have an authorized user ID to access this site.*

*To obtain an ID, contact your customer support representative. http://service.sap.com/bosap-support > Documentation · · Installation guides: https://service.sap.*

*com/bosap-instguides Release notes: http://service.sap.com/releasenotes SAP Help Portal SAP Service Marketplace The SAP Service Marketplace stores certain installation guides, upgrade and migration guides, deployment guides, release notes and Supported Platforms documents. Customers with a maintenance agreement have an authorized user ID to access this site. Contact your customer support representative to obtain an ID. If you are redirected to the SAP Service Marketplace from the SAP Help Portal, use the menu in the navigation pane on the left to locate the category containing the documentation you want to access.*

![](_page_4_Picture_14.jpeg)

 *@@@@@@@@http://service.sap.com/bosap-support Online customer support The SAP Support Portal contains information about Customer Support programs and services. It also has links to a wide range of technical information and downloads.*

*Customers with a maintenance agreement have an authorized user ID to access this site. To obtain an ID, contact your customer support representative. http://www.sap.com/services/bysubject/businessobjectsconsulting Consulting Consultants can accompany you from the initial analysis stage to the delivery of your deployment project. Expertise is available in topics such as relational and multidimensional databases, connectivity, database design tools, and customized embedding technology. 20 2011-01-12 Index R repository diagnostic tool inconsistencies diagnose and repair 5 object to file 5 repository diagnostic tool (continued) inconsistencies (continued) scenarios 5 overview 5 parameters 7 repository diagnostic tool (continued) table of inconsistencies recommendations 13, 15 using Windows and Unix 7 21 2011-01-12 Index 22 2011-01-12 .*

> [You're reading an excerpt. Click here to read official BUSINESS](http://yourpdfguides.com/dref/3627810) [OBJECTS ENTERPRISE XI 4.0 user guide](http://yourpdfguides.com/dref/3627810) <http://yourpdfguides.com/dref/3627810>